| trans | late | — | Print | and | translate | e logs |
|-------|------|---|-------|-----|-----------|--------|
|-------|------|---|-------|-----|-----------|--------|

Description Options for translate Quick start Remarks and examples Syntax Stored results Options for print Also see

# Description

print prints log, SMCL, and text files. translate translates log and SMCL files from one format to another, the other typically being suitable for printing. translate can also translate SMCL logs to plain text.

# **Quick start**

Translate SMCL-format log mylog.smcl to a text log file mylog.log translate mylog.smcl mylog.log

Same as above, but translate mylog.smcl to PostScript file mylog.ps translate mylog.smcl mylog.ps

Send output from the Results window to new mylog.txt when no log was started translate @Results mylog.txt

## Syntax

Print log and SMCL files

print filename [, like(ext) name(windowname) override\_options]

Translate log files to SMCL files and vice versa

translate *filename*in *filename*out |, <u>translator(*tname*)</u> name(*windowname*)

override\_options replace

View translator parameter settings

translator query *tname* 

Change translator parameter settings

translator set *thame setopt setval* 

Return translator parameter settings to default values

translator reset *tname* 

List current mappings from one extension to another

transmap query | .ext |

Specify that files with one extension be treated the same as files with another extension

transmap <u>def</u>ine  $.ext_{new}$   $.ext_{old}$ 

filename in print, in addition to being a filename to be printed, may be specified as @Results to mean the Results window and @Viewer to mean the Viewer window.

*filename* in translate may be specified just as *filename* in print.

*tname* in translator specifies the name of a translator; see the translator() option under *Options* for translate.

# Options for print

like(ext) specifies how the file should be translated to a form suitable for printing. The default is to determine the translation method from the extension of *filename*. Thus, mylog.smcl is translated according to the rule for translating smcl files, myfile.txt is translated according to the rule for translating txt files, and so on. (These rules are, in fact, translate's smcl2prn and txt2prn translators, but put that aside for the moment.)

Rules for the following extensions are predefined:

.txt assume input file contains plain text .log assume input file contains Stata log text .smcl assume input file contains SMCL To print a file that has an extension different from those listed above, you can define a new extension, but you do not have to do that. Assume that you wish to print the file read.me, which you know to contain plain text. If you were just to type print read.me, you would be told that Stata cannot translate .me files. (You would actually be told that the translator for me2prn was not found.) You could type print read.me, like(txt) to tell print to print read.me like a .txt file.

On the other hand, you could type

. transmap define .me .txt

to tell Stata that .me files are always to be treated like .txt files. If you did that, Stata would remember the new rule, even in future sessions.

When you specify the like() option, you override the recorded rules. So, if you were to type print mylog.smcl, like(txt), the file would be printed as plain text (meaning that all the SMCL commands would show).

name (windowname) specifies which window to print when printing a Viewer. The default is for Stata to print the topmost Viewer [Unix(GUI) users: See the third technical note in Printing files, Unix]. The name() option is ignored when printing the Results window.

The window name is located inside the parentheses in the window title. For example, if the title for a Viewer window is Viewer (#1) [help print], the name for the window is #1.

override\_options refer to translate's options for overriding default values. print uses translate to translate the file into a format suitable for sending to the printer, and thus translate's override\_options may also be used with print. The settings available vary between each translator (for example, smcl2ps will have different settings than smcl2txt) and may also differ across operating systems (for example, Windows may have different printing options than macOS). To find out what you can override when printing .smcl files, type

. translator query smcl2prn (output omitted)

In the omitted output, you might learn that there is an rmargin # tunable value, which specifies the right margin in inches. You could specify the *override\_option* rmargin(#) to temporarily override the default value, or you could type translator set smcl2prn rmargin # beforehand to permanently reset the value.

Alternatively, on some computers with some translators, you might discover that nothing can be set.

# Options for translate

translator (*tname*) specifies the name of the translator to be used to translate the file. The available translators are

| tname                                                       | Input                                                                         | Output                                 |
|-------------------------------------------------------------|-------------------------------------------------------------------------------|----------------------------------------|
| smcl2ps                                                     | SMCL                                                                          | PostScript                             |
| log2ps                                                      | Stata text log                                                                | PostScript                             |
| txt2ps                                                      | generic text file                                                             | PostScript                             |
| Viewer2ps                                                   | Viewer window                                                                 | PostScript                             |
| Results2ps                                                  | Results window                                                                | PostScript                             |
| smcl2prn                                                    | SMCL                                                                          | default printer format                 |
| log2prn                                                     | Stata text log                                                                | default printer format                 |
| txt2prn                                                     | generic text log                                                              | default printer format                 |
| Results2prn                                                 | Results window                                                                | default printer format                 |
| Viewer2prn                                                  | Viewer window                                                                 | default printer format                 |
| smcl2txt                                                    | SMCL                                                                          | generic text log                       |
| smcl2log                                                    | SMCL                                                                          | Stata text log                         |
| Results2txt                                                 | Results window                                                                | generic text file                      |
| Viewer2txt                                                  | Viewer window                                                                 | generic text file                      |
| smcl2pdf<br>log2pdf<br>txt2pdf<br>Results2pdf<br>Viewer2pdf | SMCL<br>Stata text log<br>generic text log<br>Results window<br>Viewer window | PDF<br>PDF<br>PDF<br>PDF<br>PDF<br>PDF |

If translator() is not specified, translate determines which translator to use from extensions of the filenames specified. Typing translate myfile.smcl myfile.ps would use the smcl2ps translator. Typing translate myfile.smclmyfile.ps, translate(smcl2prn) would override the default and use the smcl2prn translator.

Actually, when you type translate a.b c.d, translate looks up .b in the transmap extensionsynonym table. If .b is not found, the translator b2d is used. If .b is found in the table, the mapped extension is used (call it b'), and then the translator b'2d is used. For example,

| Command                                                         | Translator used                        |
|-----------------------------------------------------------------|----------------------------------------|
| . translate myfile.smcl myfile.ps                               | smcl2ps                                |
| . translate myfile.odd myfile.ps                                | odd2ps, which does not exist, so error |
| . transmap define .odd .txt<br>. translate myfile.odd myfile.ps | txt2ps                                 |

You can list the mappings that translate uses by typing transmap query.

name(windowname) specifies which window to translate when translating a Viewer. The default is for Stata to translate the topmost Viewer. The name() option is ignored when translating the Results window.

The window name is located inside the parentheses in the window title. For example, if the title for a Viewer window is *Viewer (#1) [help print]*, the name for the window is **#1**.

override\_options override any of the default options of the specified or implied translator. To find out what you can override for, say, log2ps, type

. translator query log2ps

In the omitted output, you might learn that there is an rmargin # tunable value, which, for log2ps, specifies the right margin in inches. You could specify the *override\_option* rmargin(#) to temporarily override the default value or type translator set log2ps rmargin # beforehand to permanently reset the value.

replace specifies that *filename*out be replaced if it already exists.

## **Remarks and examples**

stata.com

Remarks are presented under the following headings:

Overview Printing files Printing files, Mac and Windows Printing files, Unix Translating files from one format to another

#### Overview

print prints log, SMCL, and text files. Although there is considerable flexibility in how print (and translate, which print uses) can be set to work, they have already been set up and should just work:

. print mylog.smcl

. print mylog.log

Unix users may discover that they need to do a bit of setup before print works; see *Printing files*, *Unix* below. International Unix users may also wish to modify the default paper size. All users can tailor print and translate to their needs.

print may also be used to print the current contents of the Results window or the Viewer. For instance, the current contents of the Results window could be printed by typing

. print @Results

translate translates log and SMCL files from one format to another, the other typically being suitable for printing. translate can also translate SMCL logs (logs created by typing, say, log using mylog) to plain text:

. translate mylog.smcl mylog.log

You can use translate to recover a log when you have forgotten to start one. You may type

. translate @Results mylog.txt

to capture as plain text what is currently shown in the Results window.

This entry provides a general overview of print and translate and covers in detail the printing and translation of text (nongraphic) files.

translator query, translator set, and translator reset show, change, and restore the default values of the settings for each translator.

transmap define and transmap query create and show mappings from one file extension to another for use with print and translate. For example, print myfile.txt knows to use a translator appropriate for printing text files because of the .txt extension. However, it does not know what to do with .xyz files. If you have .xyz files and always wish to treat them as .txt files, you can type transmap define .xyz .txt.

#### **Printing files**

Printing should be easy; just type

- . print mylog.smcl
- . print mylog.log

You can use print to print SMCL files, plain text files, and even the contents of the Results and Viewer windows:

- . print @Results
- . print @Viewer
- . print @Viewer, name(#2)

For information about printing and translating graph files, see [G-2] graph print and see [G-2] graph export.

#### Printing files, Mac and Windows

When you type print, you are using the same facility that you would be using if you had selected **Print** from the **File** menu. If you try to print a file that Stata does not know about, Stata will complain:

```
. print read.me
translator me2prn not found
r(111);
```

Then, you could type

. print read.me, like(txt)

to indicate that you wanted read.me sent to the printer in the same fashion as if the file were named readme.txt, or you could type

```
. transmap define .me .txt
. print read.me
```

Here you are telling Stata once and for all that you want files ending in .me to be treated in the same way as files ending in .txt. Stata will remember this mapping, even across sessions. To clear the .me mapping, type

. transmap define .me

To see all the mappings, type

. transmap query

To print to a file, use the translate command, not print:

. translate mylog.smcl mylog.prn

translate prints to a file by using the Windows print driver when the new filename ends in .prn. Under Mac, the prn translators are the same as the pdf translators. We suggest that you simply use the .pdf file extension when printing to a file.

#### Printing files, Unix

Stata assumes that you have a PostScript printer attached to your Unix computer and that the Unix command lpr(1) can be used to send PostScript files to it, but you can change this. On your Unix system, typing

mycomputer\$ lpr < filename</pre>

may not be sufficient to print PostScript files. For instance, perhaps on your system you would need to type

mycomputer\$ lpr -Plexmark < filename</pre>

or

mycomputer\$ lpr -Plexmark filename

or something else. To set the print command to be lpr -Plexmark *filename* and to state that the printer expects to receive PostScript files, type

. printer define prn ps "lpr -Plexmark @"

To set the print command to lpr -Plexmark < *filename* and to state that the printer expects to receive plain text files, type

. printer define prn txt "lpr -Plexmark < @"

That is, just type the command necessary to send files to your printer and include an @ sign where the filename should be substituted. Two file formats are available: ps and txt. The default setting, as shipped from the factory, is

. printer define prn ps "lpr < @"

We will return to the printer command in the technical note that follows because it has some other capabilities you should know about.

In any case, after you redefine the default printer, the following should just work:

. print mylog.smcl
. print mylog.log

If you try to print a file that Stata does not know about, it will complain:

```
. print read.me
translator me2prn not found
r(111);
```

Here you could type

. print read.me, like(txt)

to indicate that you wanted read.me sent to the printer in the same fashion as if the file were named readme.txt, or you could type

. transmap define .me .txt

. print read.me

Here you are telling Stata once and for all that you want files ending in .me to be treated in the same way as files ending in .txt. Stata will remember this setting for .me, even across sessions.

If you want to clear the .me setting, type

. transmap define .me

If you want to see all your settings, type

. transmap query

#### Technical note

If the text you wish to print contains Unicode characters, those characters may not appear correctly in PostScript files because the PostScript fonts do not support Unicode. Stata will map as many characters as possible to characters supported by Unicode but will print a question mark (?) for any unsupported character. We recommend that you export the text to a PDF file, which has fonts with better support for Unicode characters.

#### □ Technical note

The syntax of the printer command is

```
printer <u>define</u> printername [ { ps | txt } "Unix command with @" ]
```

printer query [ printername ]

You may define multiple printers. By default, print uses the printer named prn, but print has the syntax

```
print filename [, like(ext) printer(printername) override_options ]
```

so, if you define multiple printers, you may route your output to them.

For instance, if you have a second printer on your system, you might type

. printer define lexmark ps "lpr -Plexmark < @"

After doing that, you could type

. print myfile.smcl, printer(lexmark)

Any printers that you set will be remembered even across sessions. You can delete printers:

. printer define lexmark

You can list all the defined printers by typing printer query, and you can list the definition of a particular printer, say, prn, by typing printer query prn.

The default printer prn we have predefined for you is

. printer define prn ps "lpr < @"

meaning that we assume that it is a PostScript printer and that the Unix command lpr(1), without options, is sufficient to cause files to print. Feel free to change the default definition. If you change it, the change will be remembered across sessions.

#### Technical note

Unix(GUI) users should note that X-Windows does not have the concept of a window z-order, which prevents Stata from determining which window is the topmost window. Instead, Stata determines which window is topmost based on which window has the focus. However, some window managers will set the focus to a window without bringing the window to the top. What Stata considers the topmost window may not appear topmost visually. For this reason, you should always use the name() option to ensure that the correct window is printed.

#### Technical note

When you select the Results window to print from the **Print** menu or toolbar button, the result is the same as if you were to issue the print command. When you select a Viewer window to print from the **Print** menu or toolbar button, the result is the same as if you were to issue the print command with a name() option.

The translation to PostScript format is done by translate and, in particular, is performed by the translators smcl2ps, log2ps, and txt2ps. There are many tunable parameters in each of these translators. You can display the current values of these tunable parameters for, say, smcl2ps by typing

. translator query smcl2ps
 (output omitted)

and you can set any of the tunable parameters (for instance, setting smcl2ps's rmargin value to 1) by typing

```
. translator set smcl2ps rmargin 1 (output omitted)
```

Any settings you make will be remembered across sessions. You can reset smcl2ps to be as it was when Stata was shipped by typing

. translator reset smcl2ps

### Translating files from one format to another

If you have a SMCL log, which you might have created by previously typing log using mylog, you can translate it to an text log by typing

. translate myfile.smcl myfile.log

and you can translate it to a PostScript file by typing

. translate myfile.smcl myfile.ps

translate translates files from one format to another, and, in fact, print uses translate to produce a file suitable for sending to the printer.

When you type

. translate  $a.b \ c.d$ 

translate looks for the predefined translator b2d and uses that to perform the translation. If there is a transmap synonym for b, however, the mapped value b' is used: b'2d.

Only certain translators exist, and they are listed under the description of the translate() option in Options for translate above, or you can type

. translator query

for a complete (and perhaps more up-to-date) list.

Anyway, translate forms the name b2d or b'2d, and if the translator does not exist, translate issues an error message. With the translator() option, you can specify exactly which translator to use, and then it does not matter how your files are named.

The only other thing to know is that some translators have tunable parameters that affect how they perform their translation. You can type

. translator query translator\_name

to find out what those parameters are. Some translators have no tunable parameters, and some have many:

. translator query smcl2ps

|                        | -                                     |   |                     |                      |      |   |     |
|------------------------|---------------------------------------|---|---------------------|----------------------|------|---|-----|
| header<br>headertext   | on                                    |   |                     |                      |      |   |     |
|                        |                                       |   |                     |                      |      |   |     |
| logo                   | on                                    |   |                     |                      |      |   |     |
| user                   |                                       |   |                     |                      |      |   |     |
| projecttext            |                                       |   |                     |                      |      |   |     |
| cmdnumber              | on                                    |   |                     |                      | _    |   |     |
| fontsize               | 9 lmarg:                              |   |                     | lmargin              | 1.00 |   |     |
| pagesize               | Ű                                     |   |                     | rmargin              | 1.00 |   |     |
| pagewidth              | e e e e e e e e e e e e e e e e e e e |   |                     | tmargin              | 1.00 |   |     |
| pageheight             | 11.00 bmargin                         |   |                     |                      | 1.00 |   |     |
| scheme                 | monochrome                            |   |                     |                      |      |   |     |
| cust1_result_color     | 0                                     | 0 | 0                   | cust2_result_color   | 0    | 0 | 0   |
| cust1_standard_color   | 0                                     | 0 | 0                   | cust2_standard_color | 0    | 0 | 0   |
| cust1_error_color      | 0                                     | 0 | 0                   | cust2_error_color    | 255  | 0 | 0   |
| cust1_input_color      | 0                                     | 0 | 0                   | cust2_input_color    | 0    | 0 | 0   |
| cust1_link_color       | 0                                     | 0 | 0 cust2_link_color  |                      | 0    | 0 | 255 |
| cust1_hilite_color     | 0 0 0 cust2_hilite_cold               |   | cust2_hilite_color  | 0                    | 0    | 0 |     |
| cust1_result_bold      | on                                    |   |                     | cust2_result_bold    | on   |   |     |
| cust1_standard_bold    | off cust2_standard_bol                |   | cust2_standard_bold | off                  |      |   |     |
| cust1_error_bold       | on cust2_error_bold                   |   | on                  |                      |      |   |     |
| cust1_input_bold       | off cust2_input_bold                  |   |                     | off                  |      |   |     |
| cust1_link_bold        | off cust2_link_bold                   |   |                     | off                  |      |   |     |
| cust1_hilite_bold      | on cust2_hilite_bold                  |   |                     | on                   |      |   |     |
| cust1_link_underline   | on cust2_link_underline               |   |                     | on                   |      |   |     |
| cust1_hilite_underline | off cust2_hilite_underline            |   |                     |                      | off  |   |     |

You can temporarily override any setting by specifying the *setopt(setval)* option on the translate (or print) command. For instance, you can type

. translate ..., ... cmdnumber(off)

or you can reset the value permanently by typing

. translator set smcl2ps setopt setval

For instance,

. translator set smcl2ps cmdnumber off

If you reset a value, Stata will remember the change, even in future sessions.

Mac and Windows users: The smcl2ps (and the other \*2ps translators) are not used by print, even when you have a PostScript printer attached to your computer. Instead, the Mac or Windows print driver is used. Resetting smcl2ps values will not affect printing; instead, you change the defaults in the Printers Control Panel in Windows and by selecting **Page Setup...** from the **File** menu in Mac. You can, however, translate files yourself using the smcl2ps translator and the other \*2ps translators.

#### Technical note: Using PDF translators (Windows and Unix)

When using translate to translate a log, SMCL, or text file or a Stata graph into a PDF file, some characters may not display correctly in the resulting PDF file. This happens when translating content that contains Unicode characters from different languages; one font may not be adequate to display every character used. If an appropriate font is not available for a character, that character will not display correctly in the resulting PDF file.

Specific fonts can be used to build a font chain. Those fonts are specified using *fontname* and are separated by commas. The most preferred font should be listed first, followed by the less preferred fonts. A maximum of 16 fonts can be specified. Stata will inspect each character in the original content, and if a glyph for the corresponding character is not available in the default font, then each font in the font chain will be checked until a font is found to display that character.

You can set fonts in the font chain by specifying addfonts for each PDF translator as follows:

. translator set *tname* addfonts *fontname* 

Here *mame* is the name of a PDF translator, which can be smcl2pdf, log2pdf, txt2pdf, Results2pdf, Viewer2pdf, or Graph2pdf. See the translator() option under Options for translate.

Stata has the ability to select a font automatically if the default font and the fonts in the font chain do not contain a glyph for the character. Automatic font selection can be controlled using the following:

. translator set *tname* autofont on off

By default, autofont is on. Unix (console) users will need to set the font directories so the fonts can be found.

PDF files accept Base 14 fonts, Type 1 fonts (.pfa or .pfb), TrueType fonts (.ttf or .ttc), and OpenType fonts (.otf). If *fontname* refers to a TrueType font, an OpenType font, or a Type 1 font, the corresponding TrueType, OpenType, or Type 1 font file will be searched for within the default font directory. Unix (console) users can type

. translator set *tname* fontdir *fontdirectory* 

to set the default font directory. *fontdirectory* can contain multiple font directories separated by semicolons. If the specified TrueType, OpenType, or Type 1 font cannot be found under the current font directory, an error message will be issued.

### Stored results

transmap query .ext stores in macro r(suffix) the mapped extension (without the leading period) or stores ext if the ext is not mapped.

translator query translatorname stores setval in macro r(setopt) for every setopt, setval pair.

printer query *printername* (Unix only) stores in macro r(suffix) the "filetype" of the input that the printer expects (currently "ps" or "txt") and, in macro r(command), the command to send output to the printer.

### Also see

- [R] log Echo copy of session to file
- [G-2] graph export Export current graph
- [G-2] graph print Print a graph
- [G-2] graph set Set graphics options
- [P] smcl Stata Markup and Control Language
- [U] 15 Saving and printing output—log files

Stata, Stata Press, and Mata are registered trademarks of StataCorp LLC. Stata and Stata Press are registered trademarks with the World Intellectual Property Organization of the United Nations. StataNow and NetCourseNow are trademarks of StataCorp LLC. Other brand and product names are registered trademarks or trademarks of their respective companies. Copyright (c) 1985–2023 StataCorp LLC, College Station, TX, USA. All rights reserved.

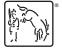

For suggested citations, see the FAQ on citing Stata documentation.